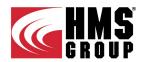

#### ENGINEERING FLOW SOLUTIONS

# HMS PUMPS SELECTOR ONLINE VERSION USER MANUAL

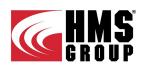

Login page

The following page is displayed at login:

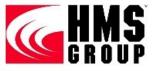

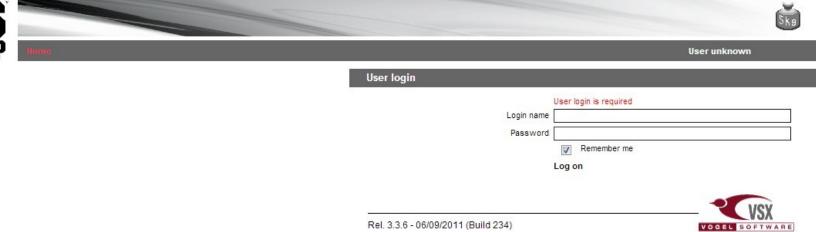

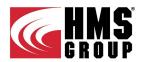

## Log in

Log in with the "User Name" and "Password" provided by the HMS Group at the registration:

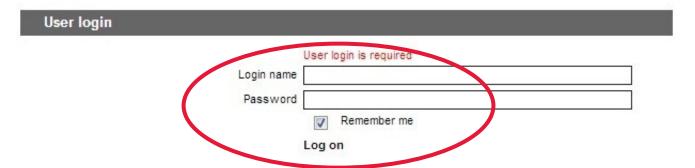

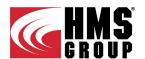

#### **Settings**

- Set the language; the English and the Russian languages are available by now.
- Set the electric motor frequency to be used in further calculations.

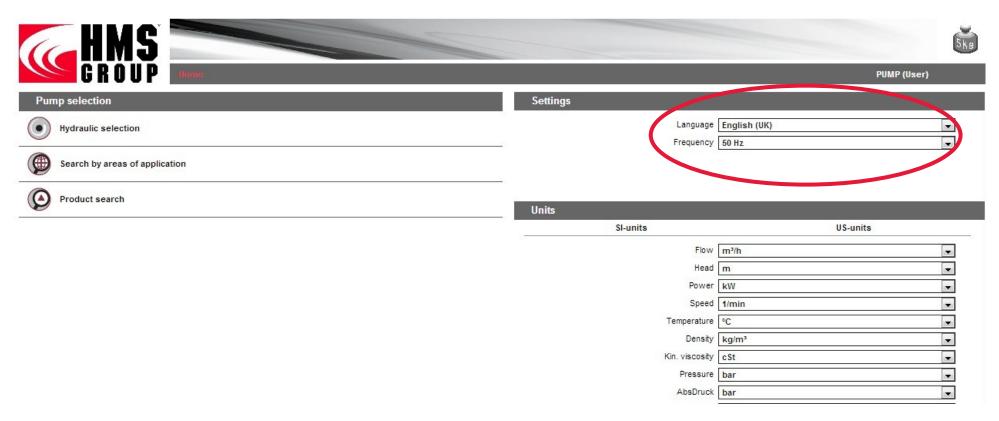

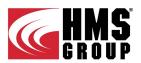

#### **Measuring Units**

Set the relevant measuring units as SI— or US-ones. The measuring unit can be set independently for each value in the corresponding row. Make sure you set the right measuring units to get a correct pump selection result.

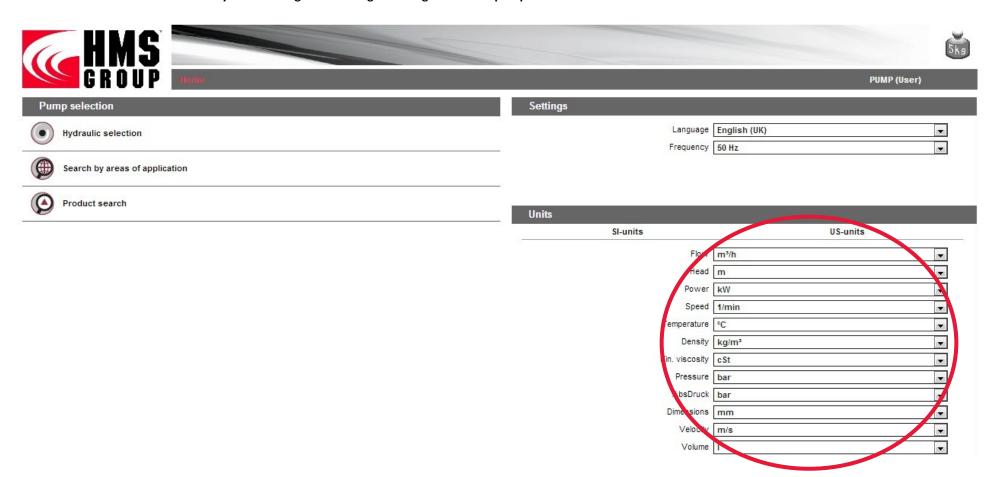

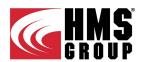

#### **Pump Selection**

There are three options a pump can be selected by:

- Hydraulic selection (duty point)
- Areas of application
- Product type search

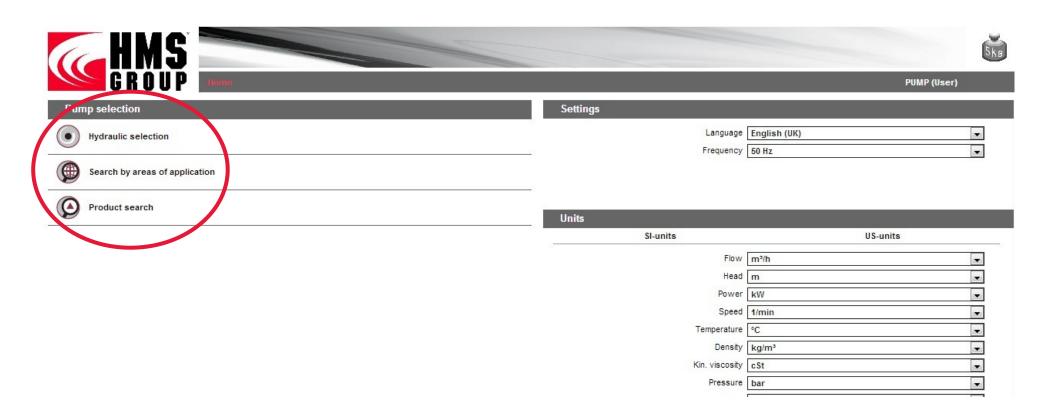

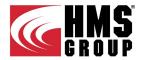

#### **Hydraulic (duty point) pump selection**

Pump selection according to required operating parameters (duty point):

- Select pump category and type
- Specify the operating point by entering the "Total flow" and "Total head" values.
- Check the measuring units for specified values to get a correct result.
- Select the pump series in which you want to find a model with a given operating point.
- Press the button iv to select all pumps series.
- Press the button to see the performance range of selected series.
- Click "Start" to launch the selection. The program will select the pump with parameters that are the closest to the duty point specified and form a list of them. Click any pump model in the list to see its parameters and complete selection by that.

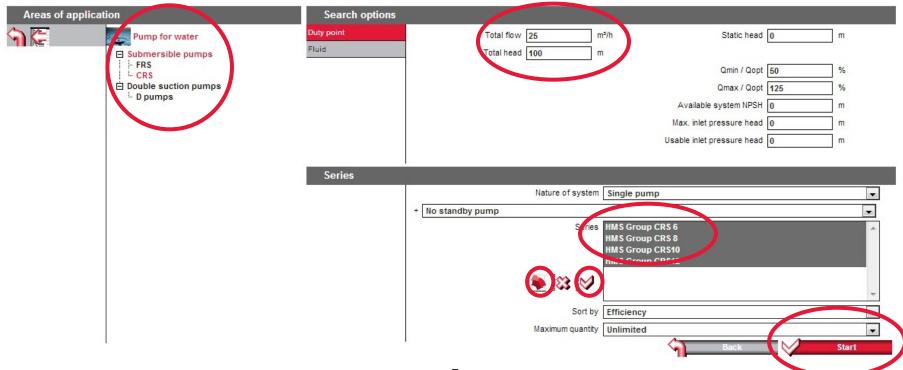

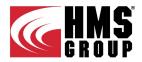

#### Pump selection by areas of application

Pump selection without specific parameters entered:

- Select the pump category and type.
- Select the pump series to find a right model within.

  Press the button to select all series if necessary.
- Then click "Start" button to run the selection process.

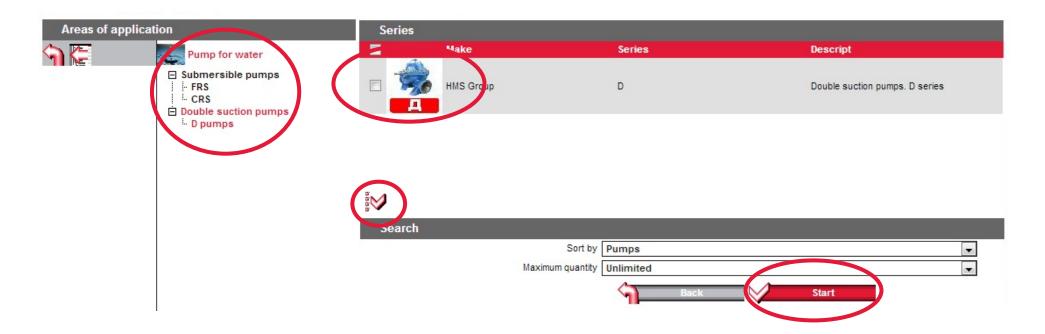

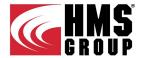

#### Pump selection by search for a specific product

Direct selection of the pump model from specific pump series.

- Enter the pump series.
- Click "Start" to receive a list of pumps within given series.

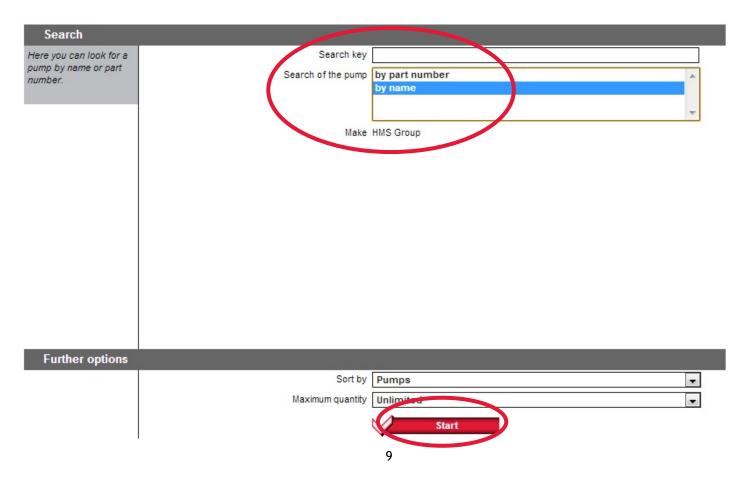

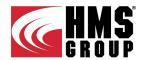

#### Adaptation of selection results

The pump model selection results can be adapted for better readability:

In the section "Current configuration" it is possible to set preferable view of operating curve, mounting type, materials, product version. Put a tick "Show all" to see the detailed parameters of selected pump model.

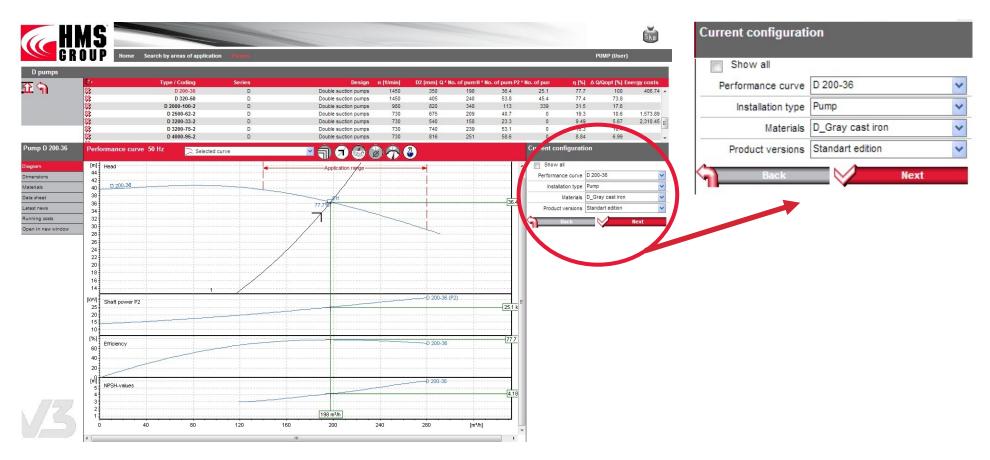

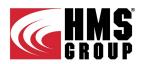

## Adaptation of selection results

"Preview Panel". The operating curves are displayed for selected pump model. The following display options are available:

- 1 Curve type settings.
- 2 Settings of operating curves, maximum efficiency points, operating points.
- 3 Editing of operating points or deleting/adding new operating point.
- 4 Settings of the curves family depending on rotation speed.
- 5 Setting of the impeller trim option to required operating point (available for double suction pumps type only).
- 6 Setting of the operating speed.
- 7 Setting of the pumped liquid properties.

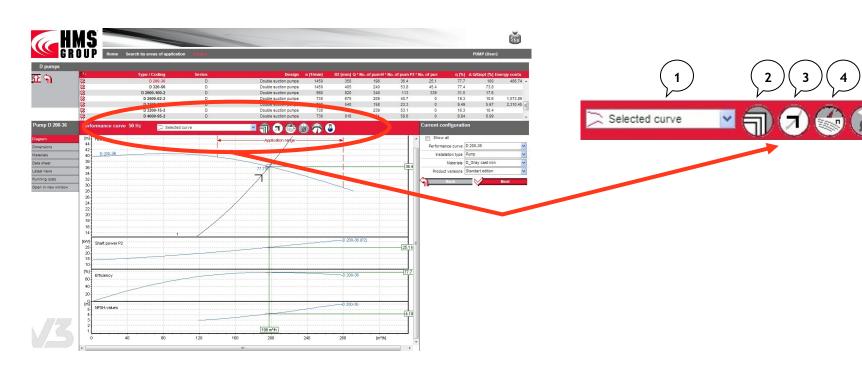

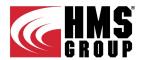

#### Adaptation of selection results

Selected pump model. The following display options are available:

- Diagram: operating parameters.
- Dimensions: drawing with main dimensions.
- Materials: material combination for the main parts.
- Data sheet: preview data sheet of selected model.
- Latest news: information about factory manufacturing this model and its products.
- Running costs: calculation of operating costs for selected model.
- Open in a new window: all information will be shown in a new window.

Click the "Next" button to see all selected models.

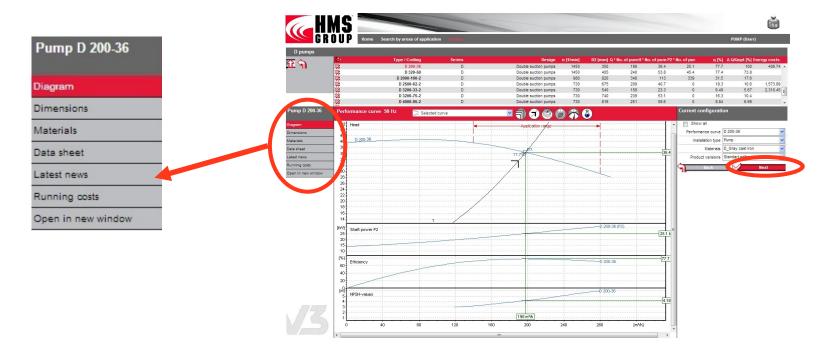

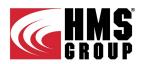

### Adaptation of selection results

Selected products: displays the list of selected products. Product components and their number can be changed.

- "New Search": redirection to the home page to start a new selection.
- "Print (PDF)": creates a PDF file with the datasheet of selected model to be saved or printed out.
- "Next": redirection to the page allowing to send the request to HMS Group via email.

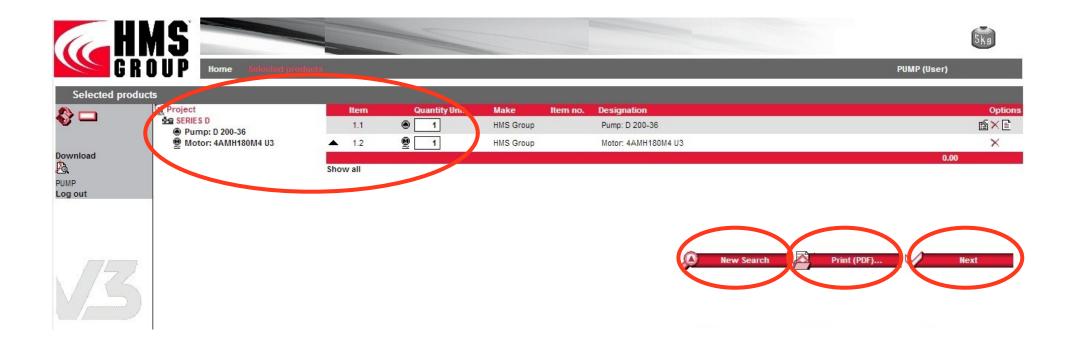

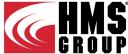

#### **Submit Request**

After the selected product specifications have been created the inquiry can be submitted or sent by email:

- In the "Send inquiry" section provide your contact email, set the inquiry type and specification export format.
- In the "Delivery address" section provide appropriate contact details. Fields with an asterisk (\*) are mandatory. Put a tick "Update my contact data accordingly" to save all the changes made in your profile.

| Send inquiry     |                                                                       |                                    |                                                    |                                                    |                                                                                                    |
|------------------|-----------------------------------------------------------------------|------------------------------------|----------------------------------------------------|----------------------------------------------------|----------------------------------------------------------------------------------------------------|
| Send to          |                                                                       | Send to                            |                                                    |                                                    |                                                                                                    |
|                  | _                                                                     |                                    | )                                                  |                                                    |                                                                                                    |
|                  | Inquiry type   Product inquiry                                        | Export format                      |                                                    | set in 'Catalogue Exchange Format'                 |                                                                                                    |
|                  | ○ Order                                                               |                                    | <ul><li>Project data</li><li>Data sheets</li></ul> | set in 'Catalogue Exchange XML Fo<br>in PDF format | rmat'                                                                                                    |
|                  |                                                                       |                                    | 0                                                  |                                                    |                                                                                                    |
| Delivery address |                                                                       |                                    |                                                    |                                                    |                                                                                                    |
| Address          | Customer's number                                                     |                                    |                                                    |                                                    |                                                                                                    |
|                  | Company                                                               |                                    |                                                    | free-text field                                    |                                                                                                    |
|                  | Street 🖈                                                              |                                    |                                                    |                                                    |                                                                                                    |
|                  | [                                                                     |                                    |                                                    | ]                                                  |                                                                                                    |
|                  | Country code, Zip code, City 🌟                                        |                                    |                                                    |                                                    |                                                                                                    |
|                  |                                                                       | Contact                            |                                                    |                                                    |                                                                                                    |
|                  | First name                                                            |                                    |                                                    |                                                    |                                                                                                    |
|                  | Last name 🛠<br>E-mail 🛠                                               |                                    |                                                    | ]                                                  |                                                                                                    |
|                  | Phone number                                                          |                                    |                                                    | ]                                                  |                                                                                                    |
|                  | Fax no.                                                               |                                    |                                                    | ]                                                  | Please use English (UK) language for this field only. Using incomaptible charsets may lead to unreadable text. |
| . 753            |                                                                       | Update my contact data accordingly | -                                                  | 1                                                  | charsets may lead to unreadable text.                                                                          |
| 1/1/6            | Please fill in all fields marked with ( 🌪 ), because otherwise no pro | ocessing can be made.              |                                                    |                                                    |                                                                                                    |
|                  |                                                                       |                                    |                                                    |                                                    | Send                                                                                                    |